# **GAM-108**

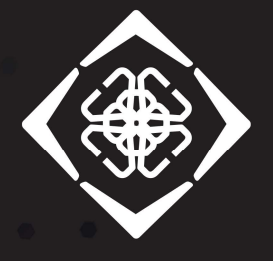

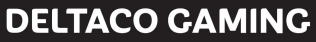

- Brugermanual DAN | Brugermanual
- **DEU** Benutzerhandbuchl
- ENG User manual
- **EST** Kasutusjuhend **NOR**
- FIN Käyttöopas III ka
- **FRA** Manuel d'utilisation **SPA** Ma
- HUN Felhasználói kézikönyv SWE Anvá
- LIT Naudojimo instrukcija komponenta kontrol NLD Gebruiksaanwijzing aan die besteld op de officiel of the state of the state of the state of the state of the NOR Brukermanual SPA | Manual del usuario **SWE** Användarmanual LAV Lietošanas pamācība POL | Instrukcja obsługi

OIEN

#### **Software**

Download softwaren på www.deltacogaming.com

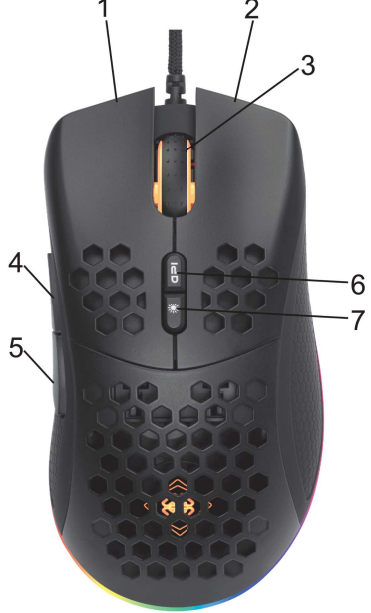

Tak, fordi du valgte Deltaco!

- 1. Venstre knap
- 2. Højre knap
- 3. Hjulknap
- 4. Fremad-knap
- 5. Tilbage-knap
- 6. DPI-knap
- 7. LED-tilstandsknap

#### LED-tilstandsknap

Tryk på LED-tilstandsknappen for at gennemgå forskellige LED-tilstande.

## DPI

Brug DPI-knappen til at ændre DPI. Standard DPI-indstillingerne er:

400/800/1200/1600/3200/6400.

Tilpas DPI-indstillingerne ved brug af vores software.

## Lysdiodernes lys

Når du skifter DPI, skifter tilsvarende lysdiode farve. Lysdiodens farve for hver DPI-indstilling kan ændres ved brug af vores software.

Sluk lysdiodernes lys ved at trykke på den venstre museknap.

## Rensning

Rens produktet ved brug af en tør klud.

## Sikkerhedsvejledning

1. Hold produktet tørt. Hold det væk fra alle væsker. Dette produkt er ikke vandtæt.

- 2. Åbn ikke eller prøv at reparere produktet selv.
- 3. Opbevar produktet og emballagen utilgængeligt
- for børn for at forhindre ulykker og kvælning.
- 4. Må ikke kastes eller udsættes for stødskader.

## Garanti

Se venligst www.deltaco.eu for oplysninger om garanti.

## Support

Flere oplysninger om produktet kan findes på www.deltaco.eu.

Kontakt os via e-mail: help@deltaco.eu (kun på engelsk).

## DEU

#### **Software**

Laden Sie die Software unter

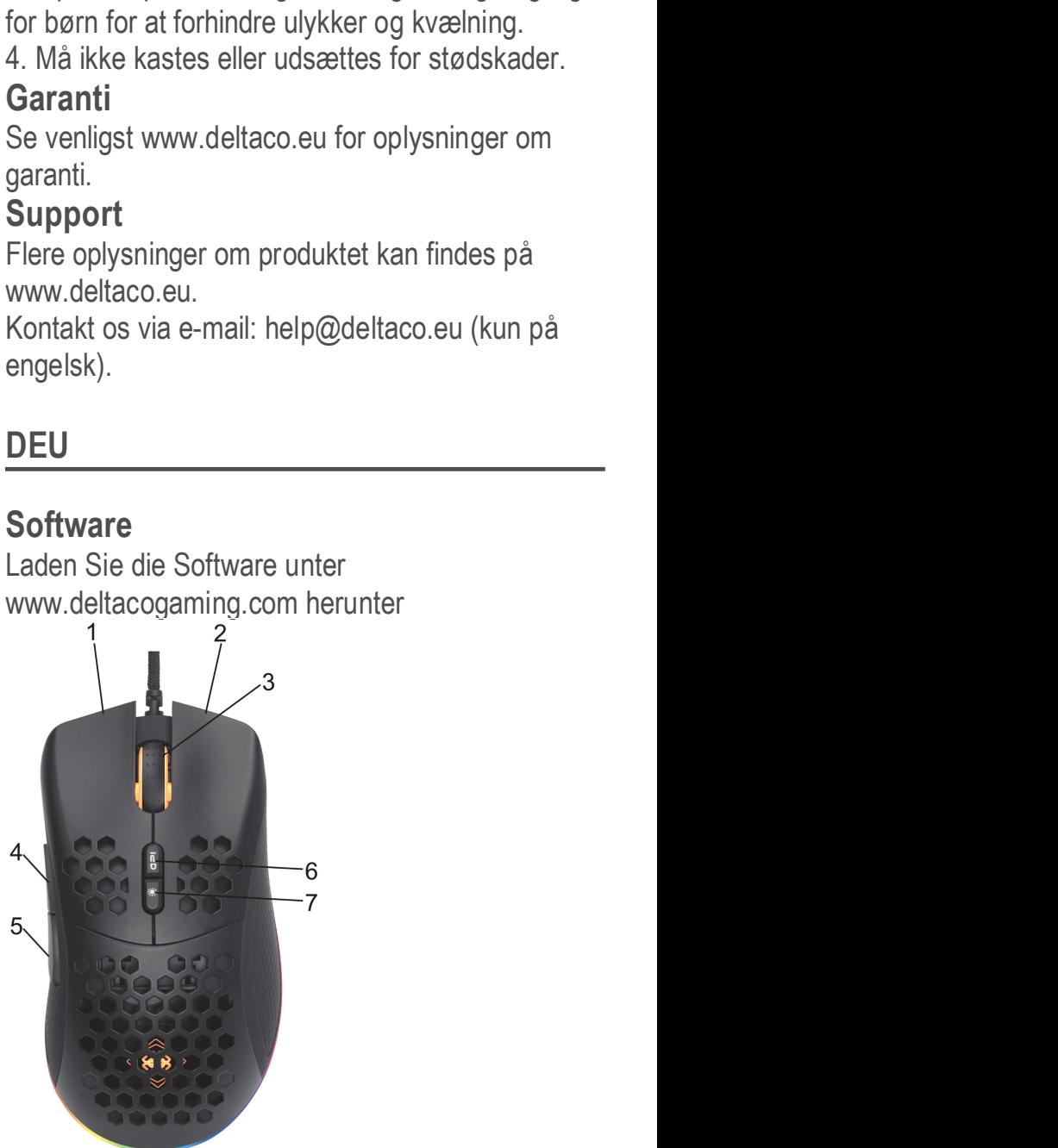

Vielen Dank, dass Sie sich für Deltaco entschieden haben!

- 1. Linke Taste
- 2. Rechte Taste
- 3. Radtaste
- 4. Forward-Taste
- 5. Rückwärtstaste
- 6. DPI-Taste
- 7. LED-Modustaste

## LED-Modustaste

Drücken Sie die LED-Modustaste, um durch verschiedene LED-Modi zu durchlaufen.

### DPI

Verwenden Sie die DPI-Taste, um die DPI zu ändern. Die Standardeinstellungen für DPI sind: 400/800/1200/1600/3200/6400.

Passen Sie die DPI-Einstellungen mithilfe unserer 5 Software an.

#### LED-Licht

Wenn Sie die DPI ändern, gibt es eine entsprechende LED, die die Farbe ändert. Die LED-Farbe für jede DPI-Einstellung kann mithilfe unserer Software geändert werden.

linke Taste unter der Maus drücken.

#### Reinigung

Reinigen Sie das Produkt mit einem trockenen Tuch.

#### Sicherheitshinweise

1. Halten Sie das Produkt trocken. Halten Sie es von allen Flüssigkeiten fern. Dieses Produkt ist nicht wasserdicht.

2. Öffnen oder versuchen Sie nicht, das Produkt selbst zu reparieren.

3. Bewahren Sie das Produkt und die Verpackung außerhalb der Reichweite von Kindern auf, um Unfälle und Erstickungsgefahren zu vermeiden.

4. Nicht fallen lassen oder Stoßschäden aussetzen.

#### **Garantie**

Informationen zur Garantie finden Sie unter www.deltaco.eu.

#### Unterstützung

Weitere Produktinformationen finden Sie unter www.deltaco.eu.

Kontaktieren Sie uns per E-Mail:

help@deltaco.eu. (Nur auf Englisch).

## ENG

#### **Software**

Download the software at www.deltacogaming.com

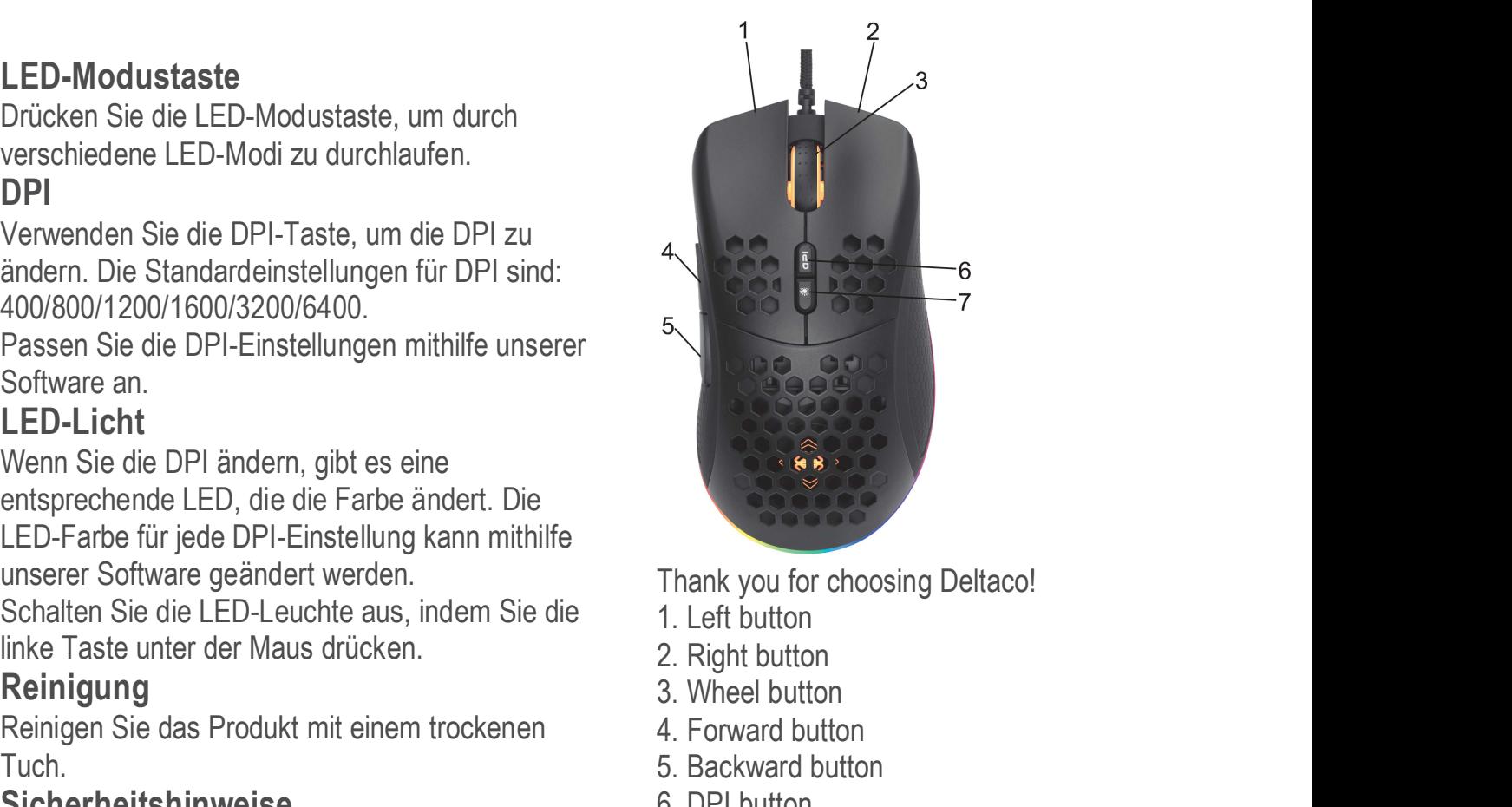

Thank you for choosing Deltaco!

- 1. Left button
- 
- 3. Wheel button
- 4. Forward button
- 5. Backward button
- 6. DPI button
- 7. LED mode button

#### LED mode button

Press the LED mode button to cycle through different LED modes. Thank you for choosing Deltaco!<br>
1. Left button<br>
2. Right button<br>
3. Wheel button<br>
4. Forward button<br>
6. DPI button<br>
6. DPI button<br>
7. LED mode button<br>
7. LED mode button<br>
7. LED mode button<br>
7. LED mode button<br>
1. The DPI

#### DPI

Use the DPI button to change the DPI. The

400/800/1200/1600/3200/6400.

Customize the DPI settings by using our software.

#### LED light

When you change DPI, there is a corresponding LED that changes color. The LED color for each DPI setting can be changed, by using our software.

Turn off the LEDs light by pressing the left button underneath the mouse.

#### **Cleaning**

Clean the product by using a dry cloth.

#### Safety instructions

1. Keep the product dry. Keep it away from all liquids. This product is not waterproof.

2. Do not open up or try to repair the product by yourself.

3. Keep the product and packaging out of reach of children to prevent accidents and choke hazards.

4. Do not drop or expose to shock damage. **Warranty** 

information.

#### Support

More product information can be found at www.deltaco.eu.

Contact us by e-mail: help@deltaco.eu. (Only in English).

## EST

## Tarkvara

Laadige tarkvara alla aadressilt www.deltacogaming.com

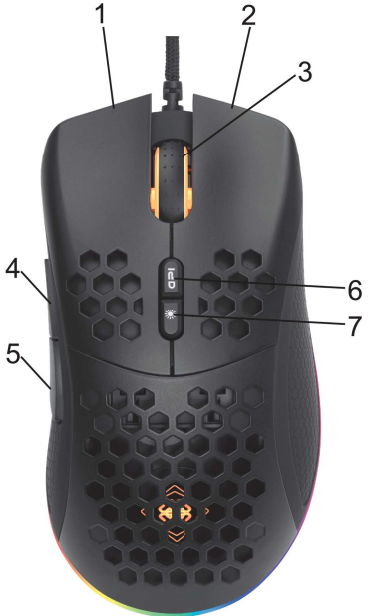

Täname teid Deltaco valimise eest!

- 1. Vasak nupp
- 2. Parem nupp
- 3. Rattanupp
- 4. Edasi nupp
- 5. Tagasi nupp
- 6. DPI nupp
- 7. Valgusdioodi režiimi nupp

## Valgusdioodi režiimi nupp

Erinevate valgusdioodi režiimide vahel tsüklis lülitamiseks vajutage valgusdioodi režiimi nuppu.

#### DPI

Kasutage DPI nuppu DPI muutmiseks. Vaikimisi DPI seadistused on: 400/800/1200/1600/3200/6400.

Kohandage DPI seadistusi meie tarkvara kasutades.

## **Dioodvalgusti**

4. Do not drop or expose to shock damage.<br> **Warranty**<br>
Please, see www.deltaco.eu for warranty<br>
Please, see www.deltaco.eu for warranty<br>
Please were deltaco.eu for warranty<br> **Dioodvalgusti**<br>
Dioodvalgusti<br>
Dioodvalgusti<br>
D DPI muutmisel vahetab vastav valgusdiood värvi. Iga DPI seadistuse valgusdioodi värvi saab muuta meie tarkvara kasutades.

Valgusdioodi valguse välja lülitamiseks vajutage vasakpoolset nuppu hiire all.

#### Puhastamine

Puhastage toodet kuiva lapiga.

## **Ohutusjuhised**

1. Hoidke toode kuivana. Hoidke see eemal kõigist vedelikest. See toode ei ole veekindel.

2. Ärge avage toodet ega püüdke seda ise remontida.

3. Õnnetuste ja lämbumisohu ennetamiseks hoidke toodet ja pakendit väljaspool laste käeulatust.

4. Ärge laske sellel maha kukkuda ega saada löögikahjustusi.

#### Garantii

Garantiiteabe kohta vaadake palun www.deltaco.eu.

#### **Tugi**

Täiendavat tooteteavet leiate aadressil www.deltaco.eu

Võtke meiega ühendust e-posti teel: help@deltaco.eu. (Ainult inglise keeles).

## Oheisohjelmisto

Ohjelmiston voi ladata osoitteesta www.deltacogaming.com.

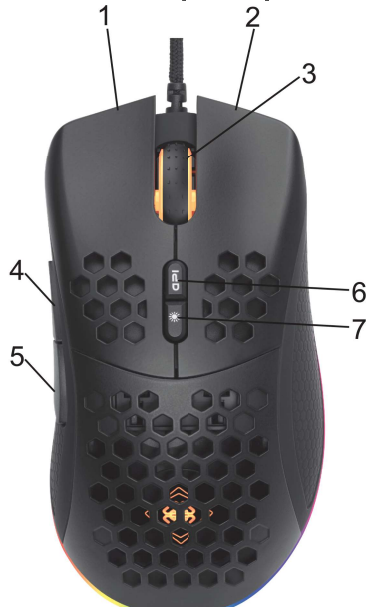

Kiitos, kun valitsit Deltaco-tuotteen!

- 1. Vasen painike
- 2. Oikea painike
- 3. Rulla
- 4. Eteenpäin-painike
- 5. Taaksepäin-painike
- 7. Valaistustilan valitsin

#### Valaistustilan valitsin

Painikkeella voi siirtyä valaistustilasta toiseen.

#### DPI-asetus

Paina valitsimesta, jos haluat vaihtaa DPIlukemaa. Hiiri sisältää oletusarvoisesti seuraavat vaihtoehdot: 400/800/1200/1600/3200/6400. Painikkeen toimintaa voi säätää oheisohjelmiston avulla.

#### Merkkivalo

Merkkivalon väri muuttuu, kun DPI-asetusta vaihdetaan. Oheisohjelmiston avulla voi säätää, mikä väri vastaa mitäkin vaihtoehtoa.

Jos haluat kytkeä merkkivalon pois päältä, paina vasemmanpuoleista pohjassa sijaitsevaa painiketta.

#### **Puhdistus**

Tuotteen voi puhdistaa kuivalla liinalla.

## Turvallisuusohjeet

1. Tuote ei ole vedenkestävä, joten se tulee pitää kuivana ja poissa nesteiden ääreltä.

2. Älä pura tuotetta osiin tai yritä korjata sitä itse.

3. Säilytä tuotetta ja sen pakkausta lasten ulottumattomissa. Nämä saattavat aiheuttaa tukehtumisen tai muun tapaturman vaaran. 4. Älä pudota tuotetta lattialle tai altista sitä

#### kolhuille. Takuu

Takuuehdot voi lukea osoitteesta www.deltaco.eu.

## Tuotetuki

Tuotteesta on lisätietoja osoitteessa www.deltaco.eu. Tukipalvelun sähköpostiosoite on info@deltaco.fi.

## FRA **FRA**

## Logiciel

Téléchargez le logiciel sur www.deltacogaming.com

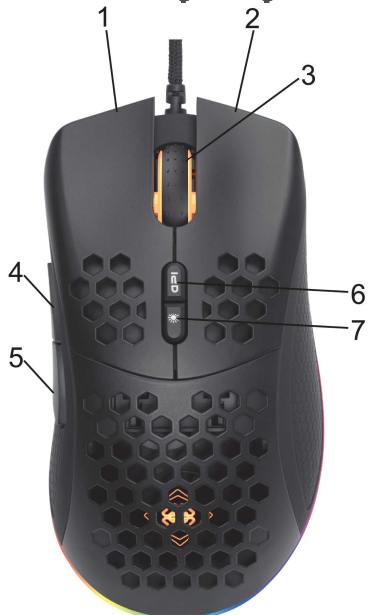

Merci de choisir Deltaco !

- 1. Bouton gauche
- 2. Bouton droit
- 3. Roulette
- 4. Bouton avant
- 5. Bouton arrière
- 6. Bouton DPI
- 7. Bouton mode LED

## Bouton mode LED

Appuyez sur le bouton mode LED pour parcourir les différents modes LED.

#### DPI

Utilisez le bouton DPI pour modifier les DPI. Les paramètres DPI par défaut sont : 400 / 800 /

Personnalisez les paramètres DPI en utilisant notre logiciel.

#### Lumière LED

Lorsque vous changez les DPI, une LED correspondante change de couleur. La couleur des LED pour chaque paramètre DPI peut être modifiée à l'aide de notre logiciel.

Éteignez la lumière LED en appuyant sur le bouton gauche sous la souris.

#### Nettoyage

Nettoyez le produit avec un chiffon sec.

#### Instructions de sécurité

1. Gardez le produit sec. Gardez-le loin de tout liquide. Ce produit n'est pas étanche.

2. N'ouvrez pas et n'essayez pas de réparer le produit vous-même.

3. Gardez le produit et l'emballage hors de portée 4. Előre gomb des enfants pour éviter les accidents et les risques d'étouffement.

4. Ne laissez pas tomber ou exposer à des chocs. **Garantie** 

informations sur la garantie.

#### **Assistance**

Plus d'information sur le produit disponible sur www.deltaco.eu.

Contactez-nous par e-mail : help@deltaco.eu (seulement en anglais).

#### **HUN**

#### **Szoftver**

Töltse le a szoftvert a www.deltacogaming.com

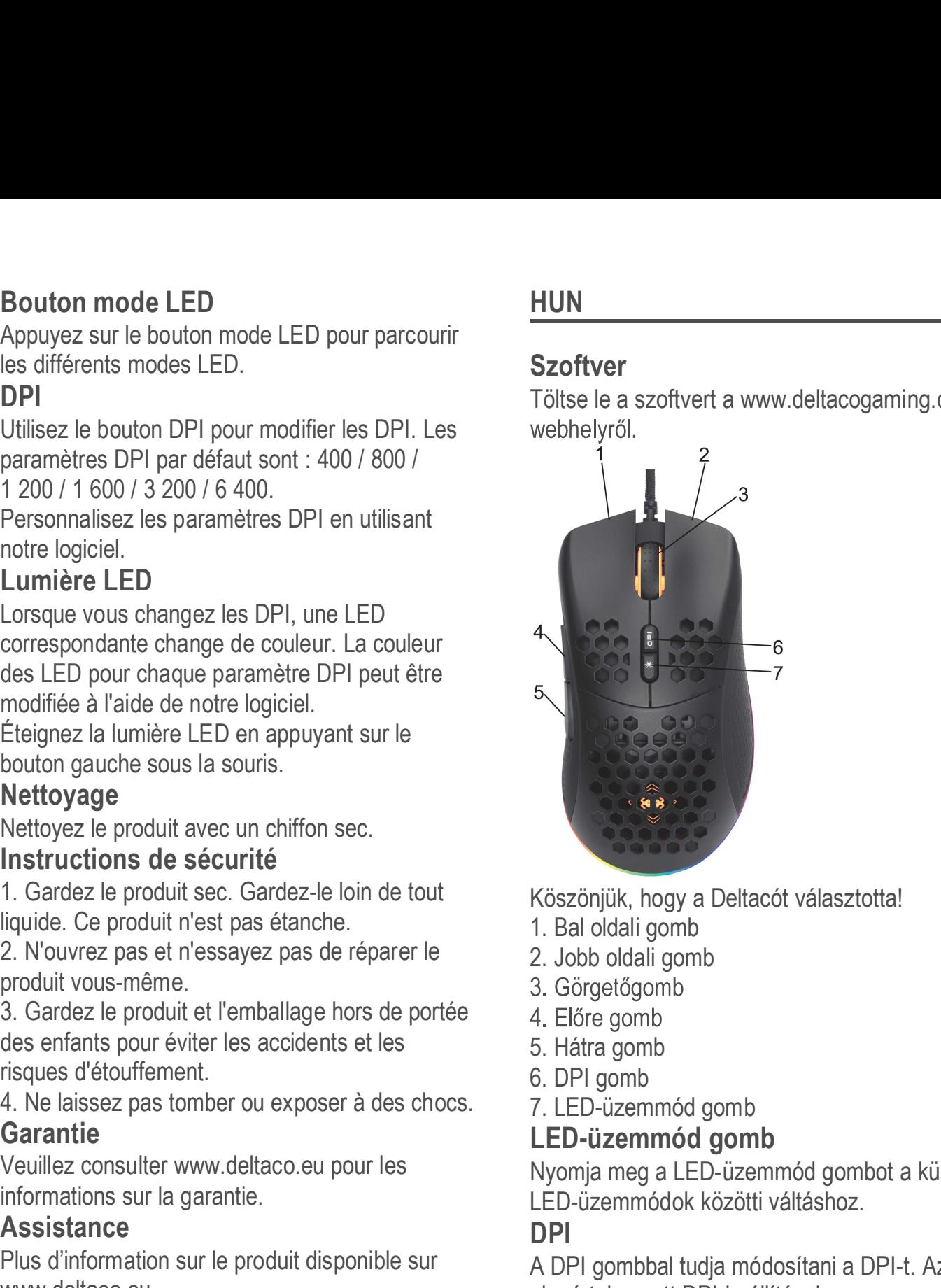

Köszönjük, hogy a Deltacót választotta!

- 1. Bal oldali gomb
- 2. Jobb oldali gomb
- 
- 
- 5. Hátra gomb
- 6. DPI gomb
- 7. LED-üzemmód gomb

#### LED-üzemmód gomb

Nyomja meg a LED-üzemmód gombot a különféle LED-üzemmódok közötti váltáshoz.

#### DPI

A DPI gombbal tudja módosítani a DPI-t. Az alapértelmezett DPI-beállítások:

400/800/1200/1600/3200/6400.

A DPI beállításokat személyre szabhatja a szoftverünk használatával.

#### LED-es fényjelzés

A DPI módosításakor egy hozzá kapcsolódó LED fényjelzést ad. A szoftverünkkel az összes DPI beállítás LED-es színjelzése módosítható.

A LED-es fényjelzést az egér alján a bal oldali gomb megnyomásával módosíthatja.

#### Tisztítás

A terméket száraz ruhával tisztítsa.

## Biztonsági utasítások

1. Tartsa a terméket szárazon. Tartsa a terméket **LED režíma poga**<br>minden folyadéktól távol. A termék nem vízálló. Kartola a Nospiediet LED režíma pogu, lai pārslēgtos starp minden folyadéktól távol. A termék nem vízálló. 2. Ne nyissa fel vagy próbálja saját maga

megjavítani a terméket.<br>3. A balesetek és a fulladásveszély elkerülése szimantojiet DPI pogu, lai mainītu DPI. érdekében tartsa a terméket és a csomagolást gyermekektől távol.

ütéskárnak.

#### Garancia

A garanciális információkat lásd a www.deltaco.eu webhelyen.

#### Támogatás

A www.deltaco.eu webhelyen további információkat talál a termékről.

A következő e-mail-címen keresztül léphet velünk kapcsolatba: help@deltaco.eu. (Csak angol nyelven).

## LAV

#### Programmatūra

Lejupielādējiet programmatūru no

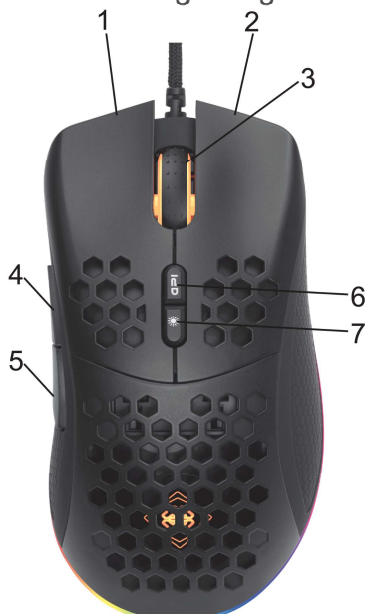

Paldies, ka izvēlējāties Deltaco!

- 1. Kreisā poga
- 2. Labā poga
- 3. Ritenīša poga
- 4. "Uz priekšu" poga
- 5. "Atpaka!" poga
- 6. DPI poga

# 7. LED režīma poga

#### DPI

en<br>1980 - Albert Stein, Amerikaansk konstantiner<br>1980 - Albert Stein, Amerikaansk konstantiner 400/800/1200/1600/3200/6400. 4. Ne ejtse le a terméket, illetve ne tegye ki programmatūru.

## **LED lampina**

Pēc DPI mainīšanas attiecīgā LED lampiņa maina krāsu. LED lampinas krāsu katram DPI iestatījumam var mainīt, izmantojot mūsu programmatūru.

Izslēdziet LED lampinu, piespiežot kreiso pogu zem peles.

Tīriet preci ar sausu drānu.

#### Drošības instrukcijas

1. Saglabājiet preci sausu. Sargājiet to no visiem šķidrumiem. Šī prece nav ūdensizturīga.

2. Nemēģiniet pats atvērt vai remontēt preci.

3. Sargājiet preci un iepakojumu no bērniem, lai www.deltacogaming.com example and the moverstu negadījumus un aizrīšanās riskus.

4. Nenometiet un nepaklaujiet preci triecienam.

## **Garantija**

Lūdzu, apmeklējiet www.deltaco.eu, lai uzzinātu par garantiju.

#### **Atbalsts**

Vairāk informācijas par precēm atrodama tīmekļa vietnē www.deltaco.eu.

Sazinieties ar mums, izmantojot e-pastu: help@deltaco.eu. (Tikai anglu valodā).

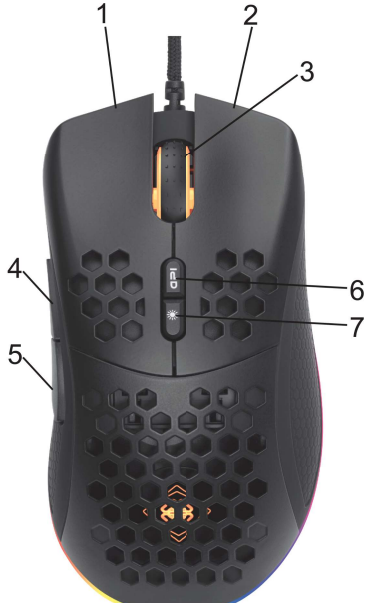

Ačiū, kad renkatės "Deltaco"!

- 1. Kairysis mygtukas
- 2. Dešinysis mygtukas
- 3. Ratuko mygtukas
- 4. Mygtukas "pirmyn"
- 5. Mygtukas "atgal"
- 6. Skiriamosios gebos (DPI) mygtukas
- 7. LED b

#### **LED būsenos mygtukas**

Spustelėkite LED būsenos mygtuką, kad galėtumėte naviguoti tarp skirtingų LED būsenų.

## Skiriamoji geba (DPI)

Norėdami pakeisti skiriamąją gebą (taškų skaičių colvie arba "DPI"), naudokite DPI mygtuka. Numatytieji skiriamosios gebos (DPI) nustatymai yra tokie: 400/800/1200/1600/3200/6400. DPI nustatymus galite pakeisti naudodamiesi mūsų programine įranga.

## **LED apšvietimas**

Kai keičiate DPI, LED apšvietimo spalva atitinkamai keičiasi. LED apšvietimo spalva kiekvienam DPI nustatymui galima pakeisti naudojantis mūsų programine įranga. Norėdami išjungti LED apšvietimą, spustelėkite kairįjį mygtuką, esantį pelės apačioje.

## Valymas

#### Saugos instrukcijos

**EIT Valymas**<br> **Programinė įranga**<br>
Parsisiųskite programinę įrangą iš **Saugos instrukcijos**<br>
Www.deltacogaming.com tinklalapio.<br> **Programing.com tinklalapio.**<br>
2. Neardykite ir nebandykite is in pakuda<br>
2. Neardykite ir n

2. Neardykite ir nebandykite taisyti produkto patys.

nepasiekiamoje vietoje, kad i nelaimingų atsitikimų ir pavojaus užspringti.

4. Nemėtykite produkto ir saugokite ji nuo šoko pavojaus.

## **Garantija**

Norėdami sužinoti informacijos apie produkto garantija, apsilankykite svetainėje www.deltaco.eu.

#### Pagalba

Daugiau informacijos apie produktą galite rasti svetainėje www.deltaco.eu.

Susisiekite su mumis elektroniniu paštu: help@deltaco.eu (tik angly kalba).

## NDL

## **Software**

Download de software van www.deltacogaming.com

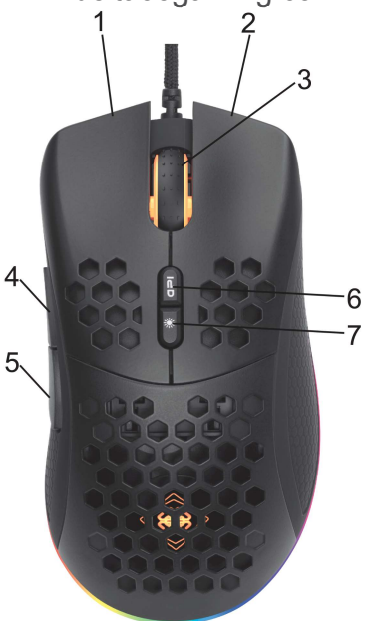

Wij danken u voor het kiezen Deltaco!

- 1. Linkermuisknop
- 2. Rechtermuisknop
- 3. Muiswielknop
- 4. Vooruitknop
- 5. Achteruitknop
- 6. DPI-knop
- 7. LED-modus knop

## LED-modus knop

Druk op LED-modus knop om tussen de verschillende LED-modi te schakelen.

## DPI

Gebruik de DPI-knop om de DPI te wijzigen. De standaard DPI instellingen zijn als volgt: 400/800/1200/1600/3200/6400.

Wijzig de DPI instellingen naar wens m.b.v. onze software.

## LED-licht

Als u de DPI wijzigt, verandert de kleur van de betreffende LED. De LED-kleur kan voor elke DPI instelling veranderd worden m.b.v. onze software. Schakel de LED's uit door het drukken op de linkermuisknop onder de muis. As u ve br wiggly, veralued to kellar vallen be the term vallent wistaweria DPI to:<br>
linet product net control in the product net control of the DPI<br>
instelling veranded worden m.b.v. onze software.<br>
Schakel de LED's uit

## **Reiniging**

Reinig het product met een droge doek.

## Veiligheidsinstructies

1. Houd het product droog. Houd het product buiten alle vloeistoffen. Dit product is niet waterdicht

2. Open het product niet en probeer het niet zelf te repareren.

3. Houd het product en de verpakking daarvan buiten het bereik van kinderen om de ongevallen Naciśnij przycisk trybu LED, aby przełączać en de verstikking te voorkomen.

aan schade door stoten.

#### **Garantie**

Voor de garantiebepalingen zie www.deltaco.eu. **Ondersteuning** 

Meer informatie over het product is te vinden op www.deltaco.eu.

Neem contact met ons op: help@deltaco.eu. Gdy zmieniasz DPI, oświetlenie LED odpowiednio (Alleen in het Engels).

## NOR

## Support

Mer produktinformasjon finnes på www.deltaco.eu. Kontakt oss via e-post: help@deltaco.eu.

#### POL

## **Oprogramowanie**

Pobierz oprogramowanie ze strony www.deltacogaming.com

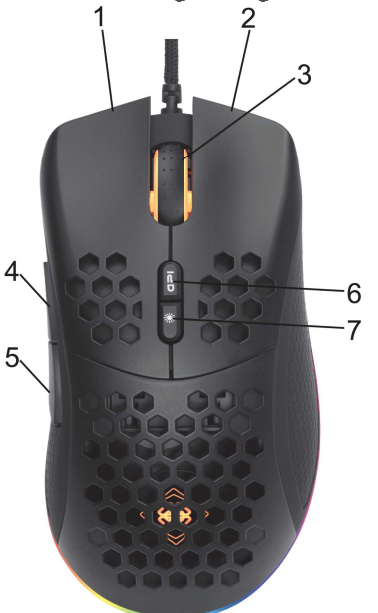

- 1. Lewy przycisk
- 2. Prawy przycisk
- 3. Przycisk przewijania
- 4. Przycisk wstecz
- 5. Przycisk dalej
- 6. Przycisk DPI
- 7. Przycisk trybu LED

## Przycisk trybu LED

## DPI

ustawienia DPI to:

400/800/1200/1600/3200/6400.

oprogramowania.

## Oświetlenie LED

zmienia kolor, Kolor LED dla każdego ustawienia DPI może zostać zmieniony za pomocą

#### oprogramowania.

Aby wyłączyć oświetlenie LED naciśnij lewy przycisk pod spodem myszki.

## **Czyszczenie**

Czyść produkt za pomocą suchej ściereczki.

## Instrukcje bezpieczeństwa

1. Produkt powinien być suchy. Trzymaj go z dala od płynów. Ten produkt nie jest wodoodporny. 2. Nie próbui samodzielnie otwierać ani naprawiać produktu.

3. Trzymaj produkt i opakowanie poza zasięgiem dzieci, aby uniknąć wypadków i

niebezpieczeństwa w postaci udławienia.

4. Nie upuszczać ani nie narażać na wstrząsy.

## **Gwarancia**

Zajrzyj na stronę www.deltaco.eu w celu uzyskania informacji dotyczących gwarancji.

#### Pomoc

Więcej informacji o produkcie można znaleźć na stronie www.deltaco.eu.

Skontaktui sie z nami poprzez e-mail: help@deltaco.eu. (Wyłącznie po angielsku).

## **SPA**

## **Software**

Descargue el software desde la web www.deltacogaming.com

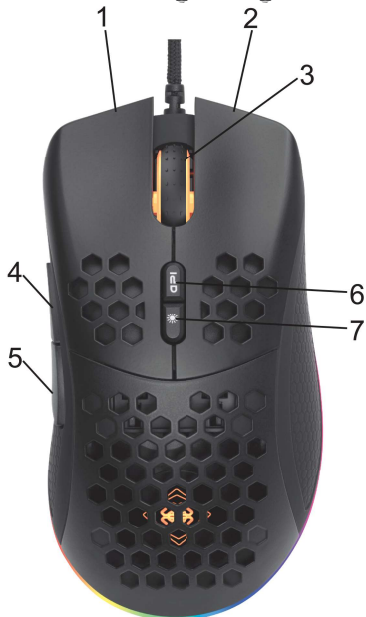

¡Gracias por elegir Deltaco!

- 1. Botón izquierdo
- 2. Botón derecho
- 3. Botón de la rueda
- 4. Botón de avance
- 5. Botón de retroceso
- 6. Botón DPI
- 7. Botón de modo LED

## Botón de modo LED

Para recorrer los diferentes modos de LED presione el botón de modo LED.

#### DPI

Para cambiar DPI utilice el botón DPI. La configuración predeterminada de DPI es: 400/800/1200/1600/3200/6400.

Personalice la configuración de DPI utilizando nuestro software.

## Luz LED

Cuando cambia la DPI, la LED correspondiente cambia de color. Puede cambiar el color del LED de cada configuración de DPI a través de nuestro software.

Puede apagar la luz LED presionando el botón izquierdo debajo del ratón.

#### Limpieza

Limpie el producto con un paño seco.

## Instrucciones de seguridad

1. Mantenga el producto seco. Manténgalo alejado de cualquier tipo de líquidos. Este producto no es resistente al agua.

2. No abra ni intente reparar el dispositivo usted mismo.

3. Mantenga el producto y el embalaje fuera del alcance de los niños para evitar el riesgo de accidentes y asfixia.

4. Protéjalo de caídas y golpes.

#### Garantía

Más información sobre la garantía obtendrá en la página web www.deltaco.eu.

#### Servicio técnico

Más información sobre el producto puede encontrar en www.deltaco.eu.

Contacte con nosotros a través de correo electrónico: help@deltaco.eu. (Solo en inglés)

#### Mjukvara

Ladda ner mjukvaran på www.deltacogaming.com

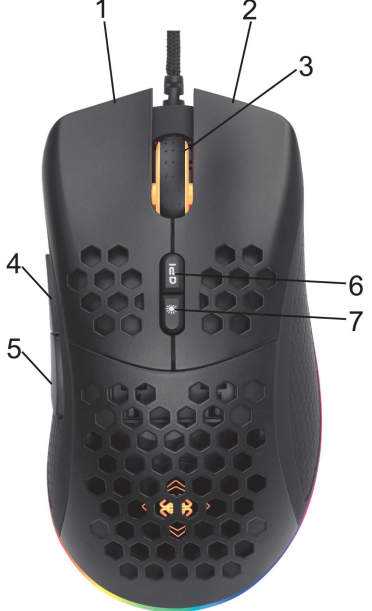

Tack för att du väljer Deltaco!

- 1. Vänster knapp
- 2. Höger knapp
- 3. Mushjulsknapp
- 4. Framåtknapp
- 5. Bakåtknapp
- 6. DPI-knapp
- 7. Lysdiodslägesknapp

#### Lysdiodslägesknappen

Tryck på knappen för växla mellan de olika lysdiodlägena.

## DPI

Använd DPI-knappen för att ändra DPI. Standardinställningarna för DPI är: 400/800/1200/1600/3200/6400.

Anpassa DPI-inställningarna med mjukvaran.

## Lysdioden

När du ändrar DPI:n så finns det en motsvarande lysdiod som ändrar färg. lysdiodsfärgen för varje DPI-inställning kan ändras med hjälp av vår mjukvara.

Släck lysdioderna genom att trycka på vänster knapp under musen.

## Rengöring

Rengör produkten med en torr trasa.

## Säkerhetsinstruktioner

1. Håll produkten torr. Håll den borta från alla vätskor. Denna produkt är inte vattentät.

2. Öppna inte upp eller försök att reparera produkten själv.

3. Förvara produkten och förpackningen utom räckhåll för barn för att förhindra olyckor och kvävningsrisk.

4. Tappa den inte och utsätt den inte för stötskador.

#### Garanti

Vänligen se www.deltaco.eu för garantiinformation.

#### Support

Mer produktinformation finns på www.deltaco.eu. Kontakta oss via e-post: help@deltaco.eu.

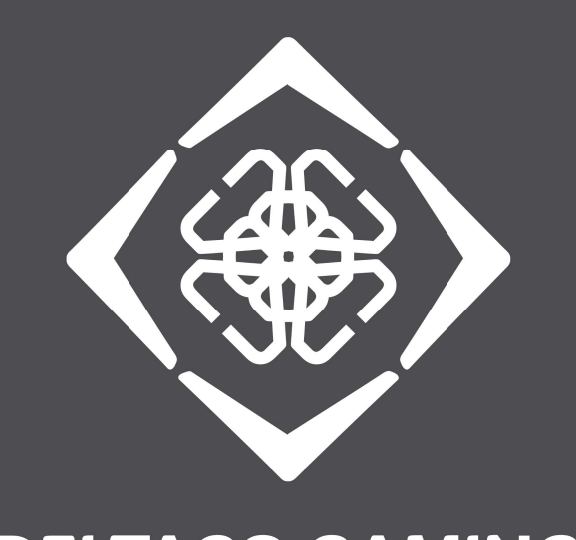

# **DELTACO GAMING**

GAM-108

Distributed by SweDeltaco AB / www.deltacogaming.com / Made in China SweDeltaco AB, Glasfibergatan 8, 125 45 Älvsjö, Sweden